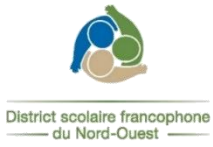

## **PROCÉDURE pour entrer vos**

## **disponibilités sur le site de suppléance**

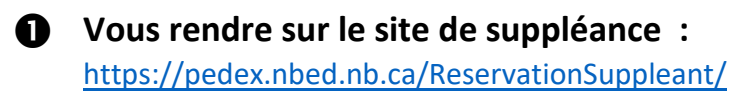

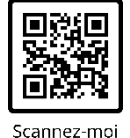

**Entrer dans votre profil en entrant votre courriel, ainsi que votre mot de passe**

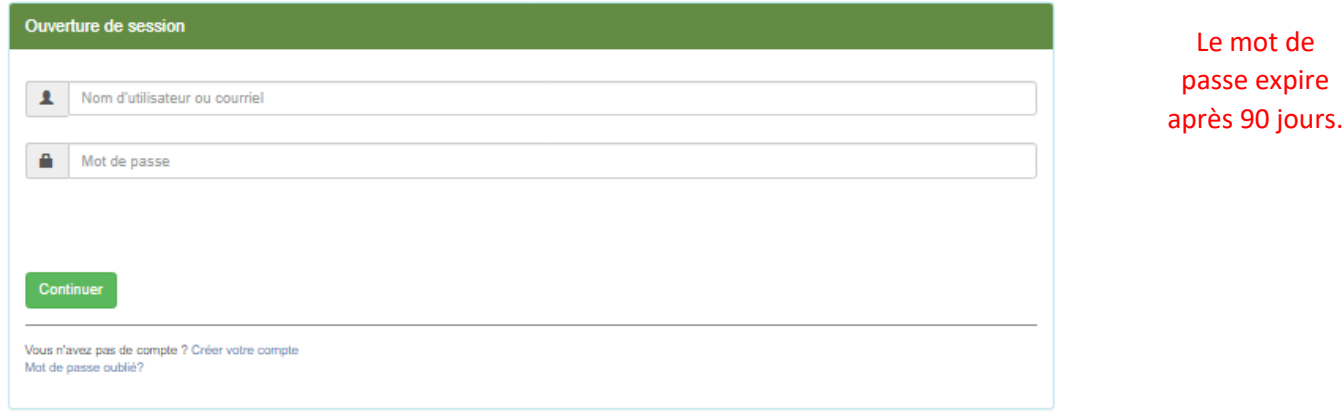

**→Si vous avez oublié votre mot de passe :** Cliquer sur « *Mot de passe oublié* ». Vous recevrez un courriel, afin de le réinitialiser. Entrer un nouveau mot de passe selon les critères suivants :

- $\triangleright$  8 caractères minimum
- ➢ 1 majuscule, 1 minuscule, 1 chiffre et 1 caractère spécial
- ➢ Doit être différent des 8 derniers mots de passe.

**Lorsque vous êtes entré dans votre profil, cliquer sur «** *Disponibilités et assignations* **»**

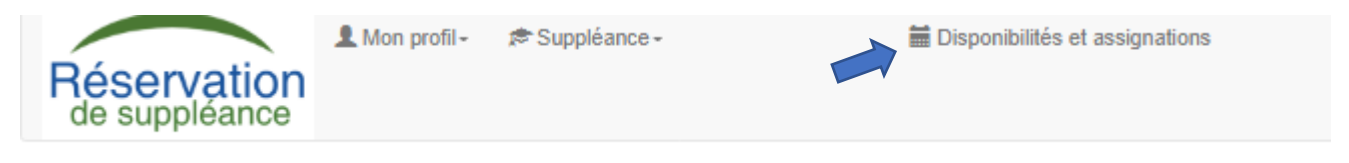

Par défaut, le système de suppléance vous mettra disponible, mais si vos disponibilités changent, vous êtes responsables d'aller les modifier.

## **À l'aide du calendrier, cliquer sur le mois et ensuite sur «** *OK* **»**

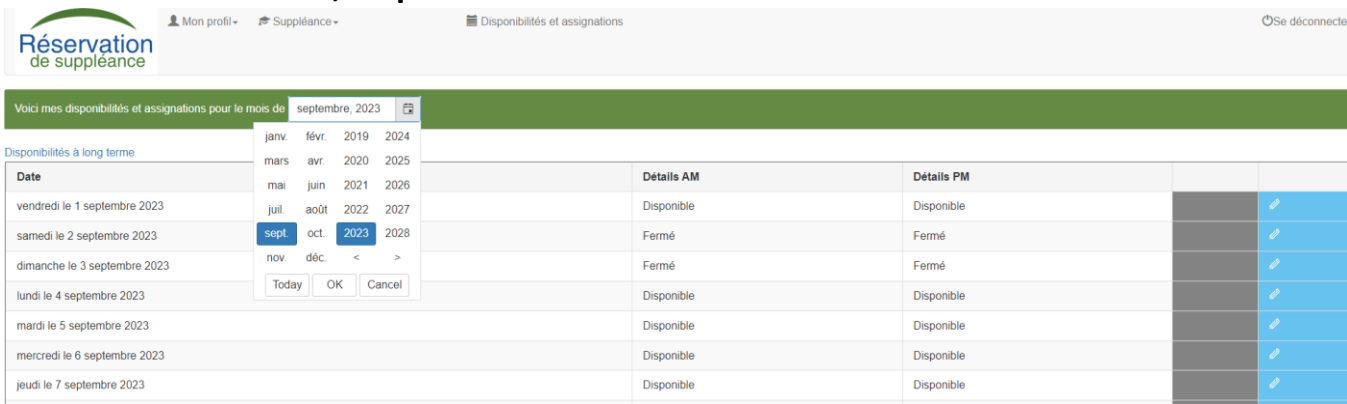

## **Cliquer sur le crayon dans l'encadré bleu**

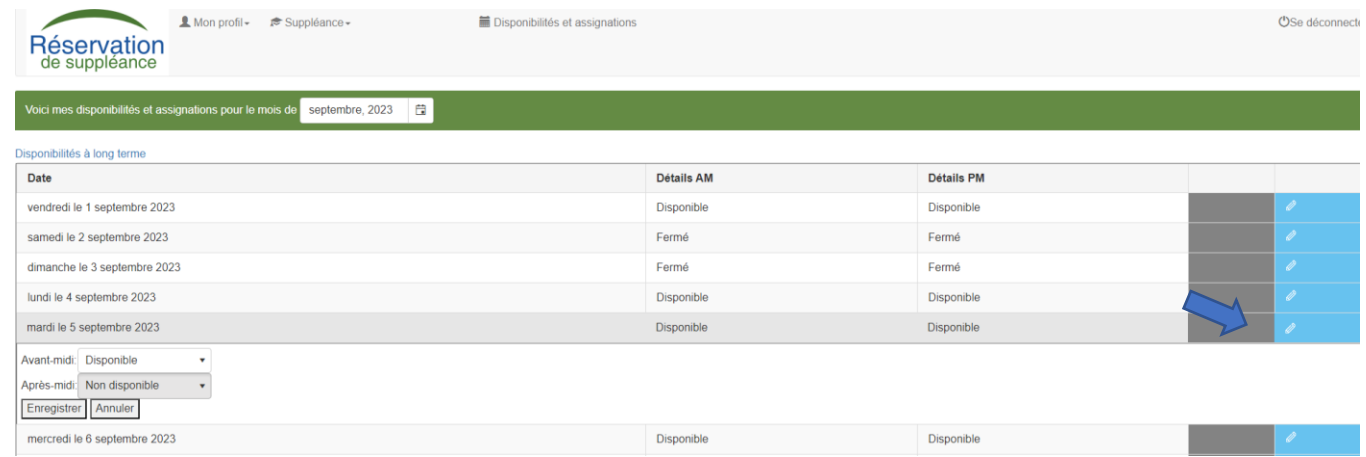

 **Vous devez mettre vos disponibilités pour l'avant-midi et pour l'après-midi et cliquer «** *Enregistrer* **»**

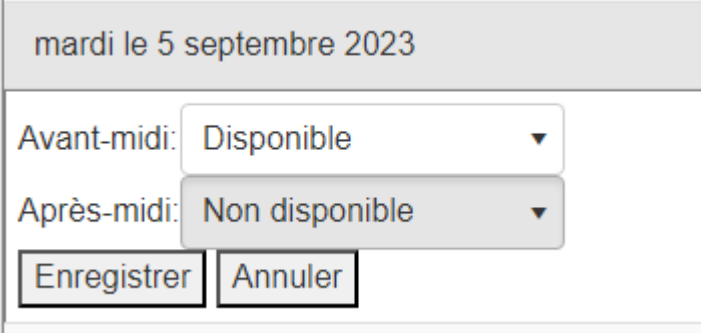

 $\bigodot$  **Il est aussi possible de mettre vos disponibilités à long terme. Vous retrouverez cette option dans le bas de la page complètement. Vous devez mettre la date du début et la date de fin de votre non-disponibilité.**

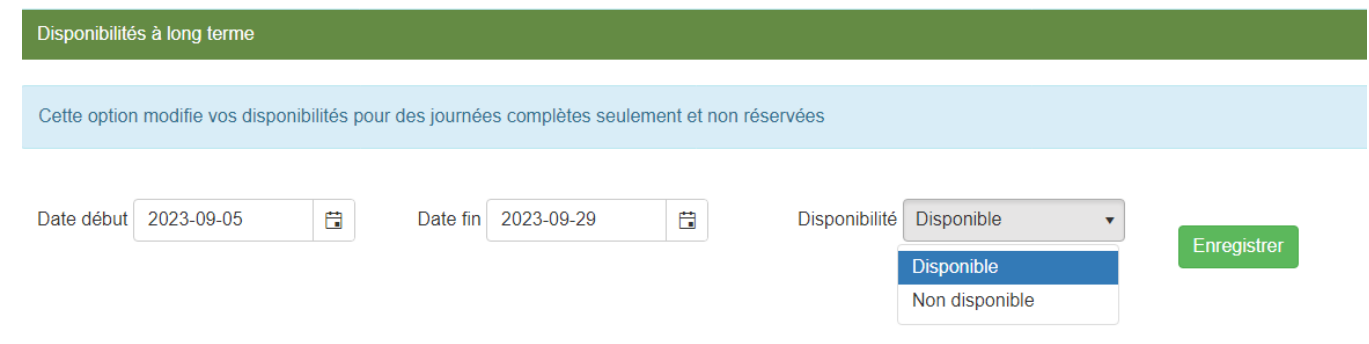

**→ Pour toutes autres questions concernant la suppléance, vous pouvez communiquer avec nous au 506-737-4519 ou par courriel à [dsfno.rh@nbed.nb.ca](mailto:dsfno.rh@nbed.nb.ca)**